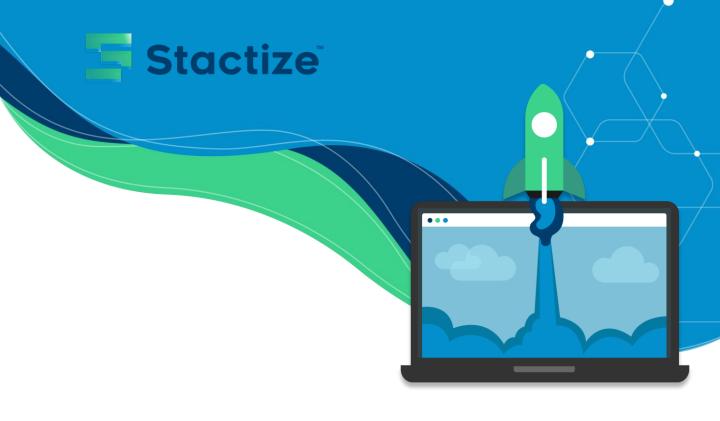

# Configure your application via the Stactize Onboarding Portal

This document will serve as a guide to configure your application in Stactize. It will describe the steps required to integrate the details about each setting in Stactize.

### 1. Login or Register

• Login or Register using local sign in (email and password), Microsoft or Google

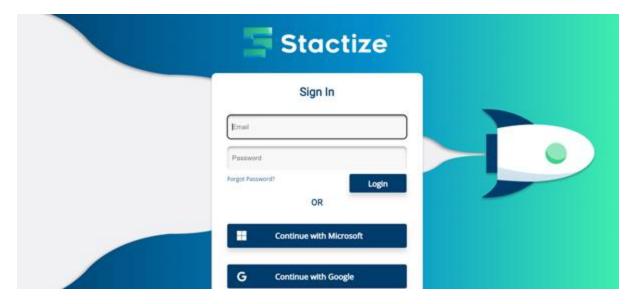

You will land on the Portal Dashboard

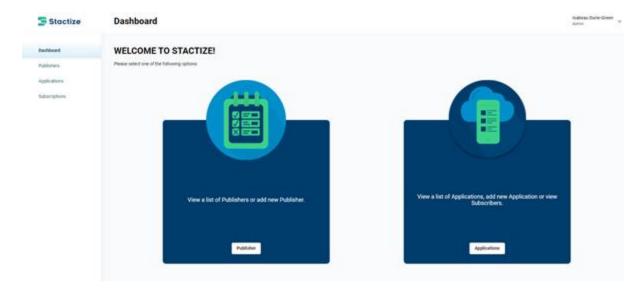

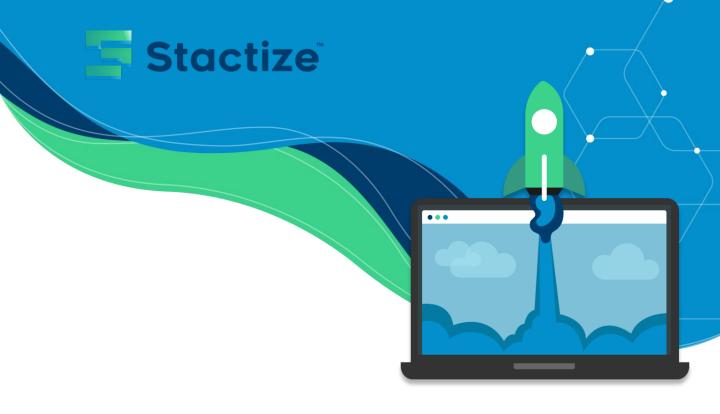

## 2. Click on Application

Highlighted in red

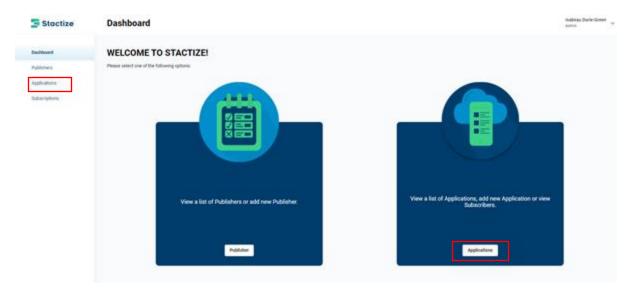

## 3. Click on Add New Application

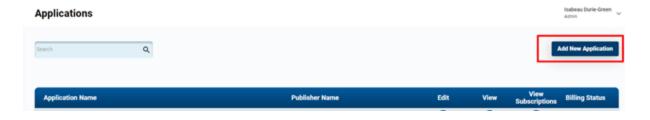

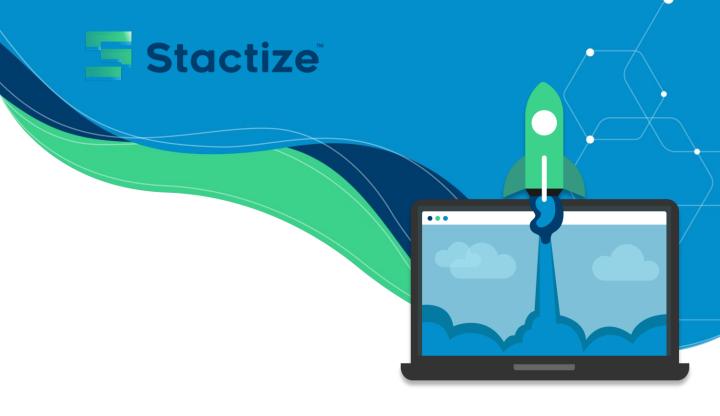

### 4. Complete all fields

 Complete all fields on this page. As you complete the fields, your preview of your application will start to populate.

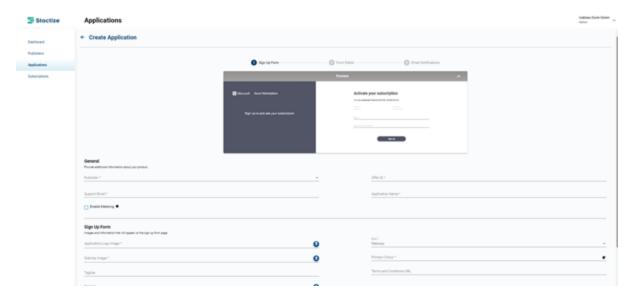

• Confirm whether or not your application should be enabled for metering.

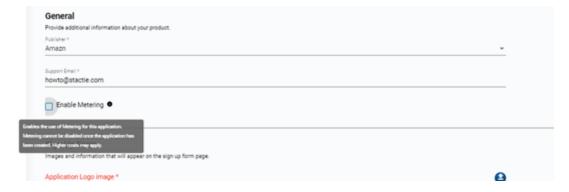

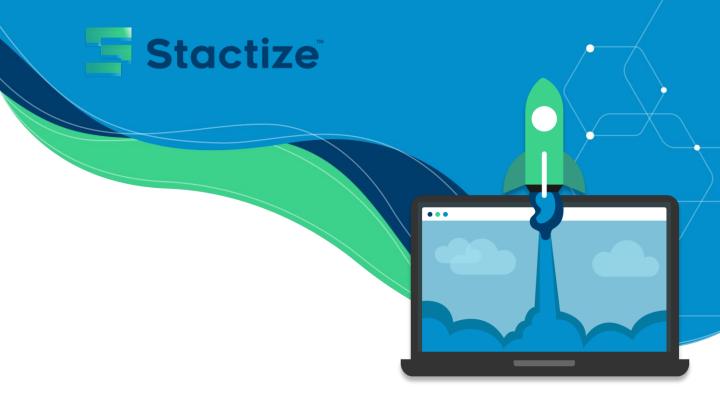

• Once all the mandatory fields are complete select next to continue filling in the rest of the fields.

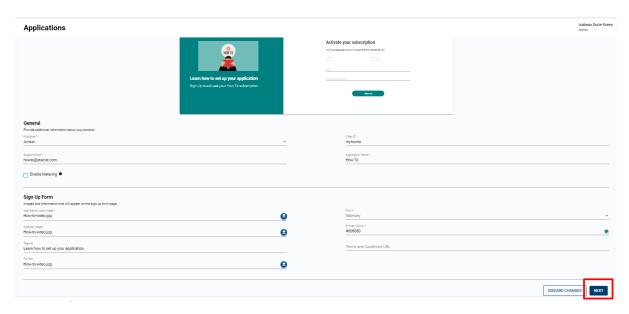

• Once all the information is complete, click save.

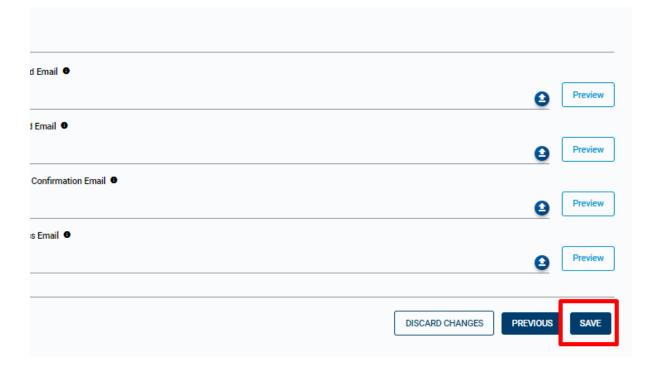

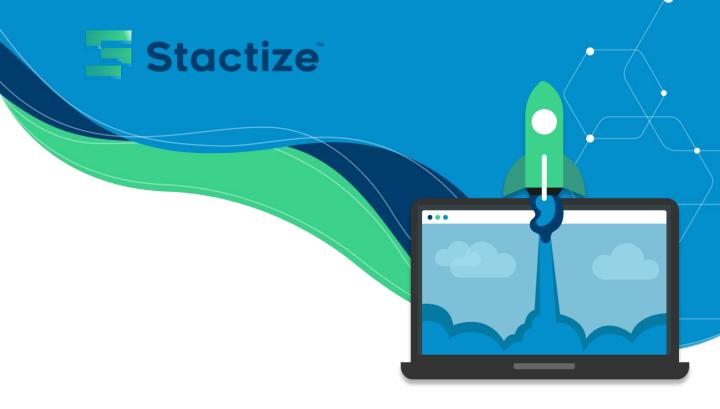

• Saving might take a couple of seconds.

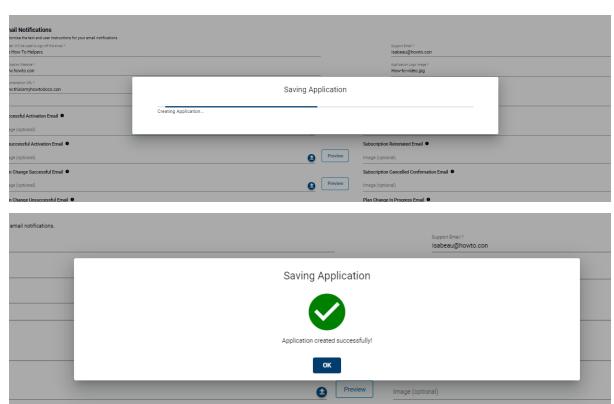